# **Statusanzeige und Port-Funktionen der VPN-Router RV016, RV042, RV042G und RV082**

# **Ziel**

Die VPN-Router der Serie RV0xx bieten hohe Leistung, sichere und zuverlässige Verbindungen. Diese Router unterstützen zwei gleichzeitige Internetverbindungen und verfügen über mehrere LAN-Ports. Da die Router mehrere Internetverbindungen unterstützen, kann der Administrator die Bandbreite erhöhen, den Datenverkehr ausgleichen und eine Backup-Verbindung einrichten. In diesem Dokument werden die Statusleuchten und die Verbindungsfunktionen der VPN-Router RV016, RV042, RV042G und RV082 erläutert.

**Hinweis**: Weitere Informationen finden Sie in den jeweiligen Artikeln.

・ Webkonfiguration - *Zugriff auf das Webkonfigurationsprogramm auf den VPN-Routern RV016, RV042, RV042G und RV082*

・ DMZ-Einrichtung - *DMZ-Host-Einrichtung auf RV016-, RV042- und RV082-VPN-Routern*

 $\tilde{a}$ f» Dual-WAN-Einrichtung - *Einrichtung von Dual-WAN-Verbindungen auf RV042, RV042G und RV082*

# **Zutreffendes Gerät**

RV016 •RV042  $\tilde{a}$ f» RV042G RV082

# **Software-Version**

 $\tilde{a}f$   $\times$  v4.2.1.02

# **Funktionen**

**Hinweis:** Der RV016-Router verfügt über zwei dedizierte Internet-Ports, einen dedizierten DMZ-Port und fünf Dual-Funktions-Ports, die als LAN- oder Internet-Ports konfiguriert werden können. Der RV042, der RV042G und der RV082 hingegen verfügen über einen dedizierten Internet-Port und einen dedizierten DMZ-/Internet-Port.

## **RV016**

Auf der Vorderseite des Routers werden Statusleuchten und Ports angezeigt, über die der Router mit dem Internet und anderen Geräten verbunden werden kann.

**Ports**

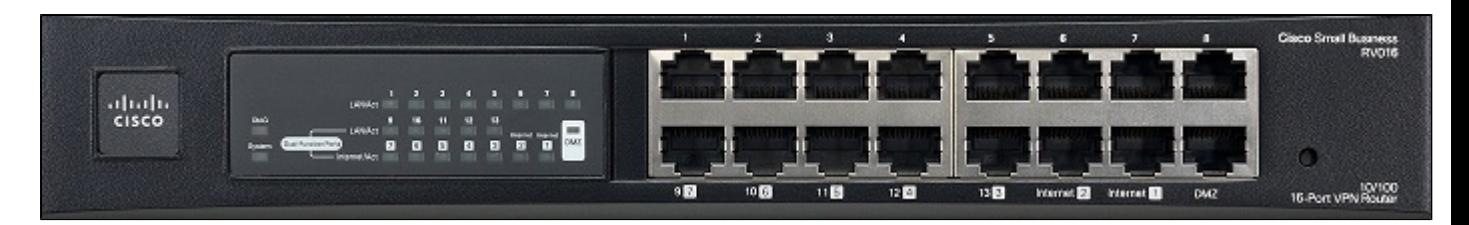

 $\tilde{a}$ f» Internet 1-2: Über diese Ports wird der RV016-Router mit Breitband-Netzwerkgeräten verbunden.

 $\tilde{a}f$ » DMZ - Dieser Port wird verwendet, um den Router mit einem DMZ-Host wie einem Webserver oder FTP-Server zu verbinden. Mit einer DMZ kann öffentlicher Internetverkehr auf einen bestimmten Computer im Netzwerk zugreifen, ohne LAN-Services ausgesetzt zu sein.

 $\tilde{a}f$  1-8 Ports - Diese nummerierten Ports dienen zum Anschließen von Geräten wie Computern, Druckservern, Ethernet-Switches und anderen lokalen Netzwerkgeräten. Schließen Sie ein Ethernetkabel von einem nummerierten LAN-Port an den LAN-Port eines Netzwerkgeräts an.

 $\tilde{a}f$  9-13 und 3-7 Dual Function Ports  $\hat{a} \in \tilde{B}$  Dies sind Dual Function Ports. Sie fungieren als Internet- oder LAN-Ports. Ein Benutzer kann die 3 bis 7 Ports so konfigurieren, dass sie als Internetports verwendet werden, oder sie können sie als LAN-Ports mit den Nummern 9 bis 13 verwenden.

#### **Statusleuchten**

 $\tilde{a}$ f» DIAG - Wenn die Lampe aufleuchtet und leuchtet, bereitet sich der Router auf die Nutzung vor. Wenn die LED langsam blinkt, wird der Router eingeschaltet, auf die Werkseinstellungen zurückgesetzt oder die Firmware aktualisiert. Blinkt die Lampe schnell, liegt ein Fehler vor. Wenn die Lampe nicht leuchtet, ist der Router einsatzbereit.

 $\tilde{a}$ f» System - Wenn die LED leuchtet, ist der Router eingeschaltet. Wenn die LED blinkt, führt der Router einen Diagnosetest durch.

 $a f$ » Internet 1-2 - Ein Gerät wird an den Internet-Port angeschlossen, wenn die Lampe leuchtet. Wenn es blinkt, verarbeitet der Internet-Port eine Netzwerkaktion.

 $\tilde{a}f$ » DMZ - Ein Gerät wird an den DMZ-Port angeschlossen, wenn die Lampe leuchtet. Wenn sie blinkt, verarbeitet der DMZ-Port eine Netzwerkaktion.

 $\tilde{a}f$  1-8 - Ein Gerät wird an den LAN-Port angeschlossen, wenn die Lampe leuchtet. Wenn es blinkt, verarbeitet der LAN-Port eine Netzwerkaktion.

・ LAN/Act 9-13 (LAN/Act 9-13) - Ein Gerät wird an den Port angeschlossen, wenn die Lampe leuchtet. Wenn es blinkt, verarbeitet der LAN-Port eine Netzwerkaktion. Wenn es als LAN-Port konfiguriert ist, leuchtet eine LED auf.

・ Internet/Act 3-7 (Internet/Act 3-7) - Ein Gerät wird an den Port angeschlossen, wenn die Lampe leuchtet. Wenn es blinkt, verarbeitet der Internet-Port eine Netzwerkaktion. Wenn es als Internetport konfiguriert ist, leuchtet eine Lampe auf.

### **RV042**

Auf der Rückseite des Routers werden Statusleuchten und Ports angezeigt, über die der Router mit dem Internet verbunden werden kann.

#### **Ports**

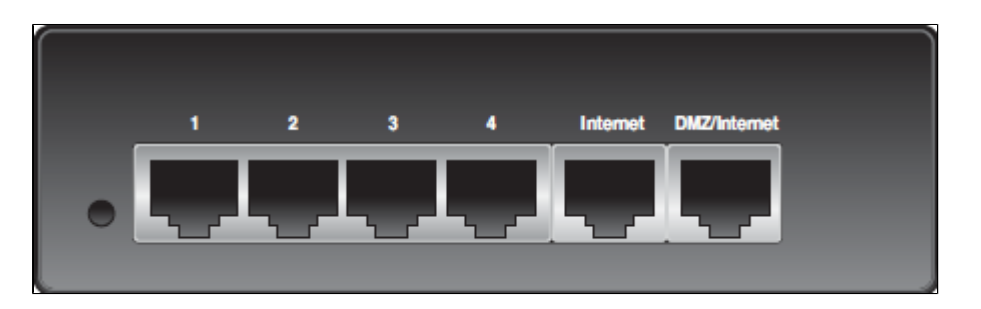

 $\tilde{a}f$ » Internet - Dieser Port wird verwendet, um den RV042-Router mit den Breitband-Netzwerkgeräten zu verbinden. Schließen Sie ein Ethernet-Kabel vom Breitband-Netzwerkgerät an den Internet-Port des Routers an.

 $\tilde{\mathbf{a}}$  *f*» DMZ/Internet - Dieser Port wird verwendet, um den Router entweder mit einem zweiten Breitband-Netzwerkgerät oder einem DMZ-Host wie einem Webserver oder FTP-Server zu verbinden. Mit einer DMZ kann öffentlicher Internetverkehr auf einen bestimmten Computer im Netzwerk zugreifen, ohne LAN-Services ausgesetzt zu sein. Ein Ethernet-Kabel wird verwendet, um den DMZ-/Internet-Port mit einem zweiten Breitband-Netzwerkgerät zu verbinden.

 $\tilde{a}f$ » 1-4 Ports - Diese nummerierten Ports dienen zum Anschließen von Geräten wie Computern, Druckservern, Ethernet-Switches und anderen lokalen Netzwerkgeräten. Schließen Sie ein Ethernetkabel von einem nummerierten LAN-Port an den LAN-Port des Netzwerkgeräts an.

#### **Statusleuchten**

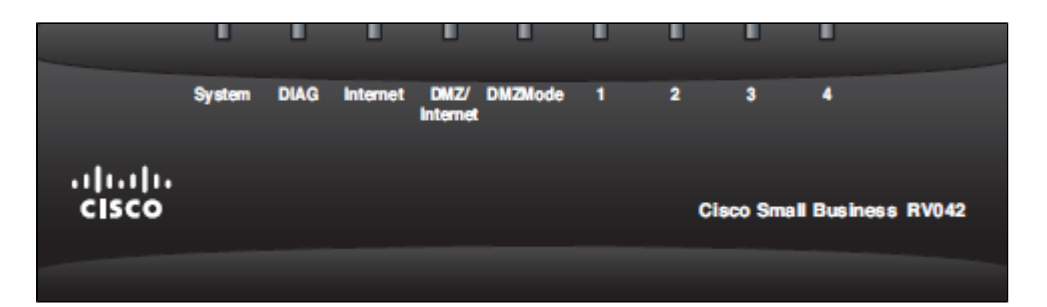

 $\tilde{a}f$ » DIAG - Wenn die LED aufleuchtet und leuchtet, bereitet sich der Router auf die Nutzung vor. Wenn die LED langsam blinkt, wird der Router eingeschaltet, auf die Werkseinstellungen zurückgesetzt oder die Firmware aktualisiert. Wenn die Lampe schnell blinkt, liegt ein Fehler vor. Wenn die LED nicht aufleuchtet, ist der Router einsatzbereit.

 $\tilde{a}f$ » System - Wenn die LED leuchtet, ist der Router eingeschaltet. Wenn es blinkt, führt der Router einen Diagnosetest durch.

 $\tilde{a}f$ » Internet - Ein Gerät wird an den Internet-Port angeschlossen, wenn die Lampe leuchtet. Wenn es blinkt, verarbeitet der Internet-Port eine Netzwerkaktion.

 $\tilde{a}$ f» DMZ/Internet - Ein Gerät ist an den DMZ/Internet- oder DMZ-Port angeschlossen, wenn die Lampe leuchtet. Wenn es blinkt, verarbeitet der Port eine Netzwerkaktion.

 $\tilde{a}f$ » DMZ Mode (DMZ-Modus): Wenn die Lampe leuchtet, wird die DMZ/das Internet als DMZ konfiguriert. Wenn sie nicht leuchtet, wird der DMZ-/Internet-Port als alternative Internetverbindung konfiguriert.

 $\tilde{a}f$ » 1-4 - Ein Gerät wird an den LAN-Port angeschlossen, wenn die Lampe leuchtet. Wenn es

blinkt, verarbeitet der LAN-Port eine Netzwerkaktion.

### **RV042G**

Auf der Rückseite des Routers werden Statusleuchten und Ports angezeigt, über die der Router mit dem Internet verbunden werden kann.

**Hinweis**: Der Unterschied zwischen dem RV042G und dem RV042 besteht darin, dass der RV042G Gigabit-Ports enthält.

#### **Ports**

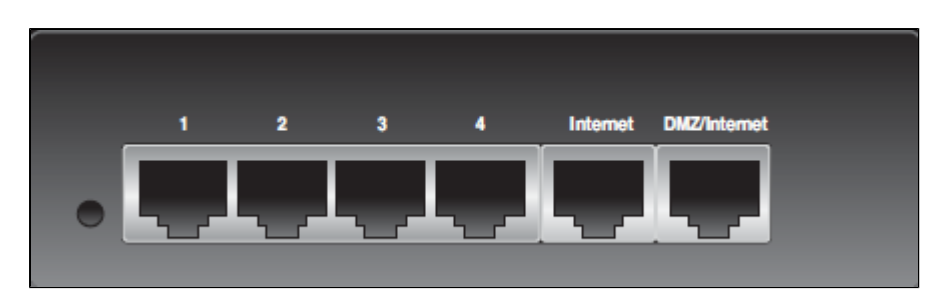

 $\tilde{a}f$ » Internet - Dieser Port wird verwendet, um den RV042G-Router mit den Breitband-Netzwerkgeräten zu verbinden. Schließen Sie ein Ethernet-Kabel vom Breitband-Netzwerkgerät an den Internet-Port des Routers an.

 $\tilde{a}f$ » DMZ/Internet - Dieser Port wird verwendet, um den Router entweder mit einem zweiten Breitband-Netzwerkgerät oder einem DMZ-Host wie einem Webserver oder FTP-Server zu verbinden. Mit einer DMZ kann öffentlicher Internetdatenverkehr auf einen bestimmten Computer im Netzwerk zugreifen, ohne dass LAN-Dienste verfügbar sind. Ein Ethernet-Kabel wird verwendet, um den DMZ-/Internet-Port mit einem zweiten Breitband-Netzwerkgerät zu verbinden.

 $\tilde{a}f$ » 1-4 Ports - Diese nummerierten Ports dienen zum Anschließen von Geräten wie Computern, Druckservern, Ethernet-Switches und anderen lokalen Netzwerkgeräten. Schließen Sie ein Ethernetkabel von einem nummerierten LAN-Port an den LAN-Port des Netzwerkgeräts an.

#### **Statusleuchten**

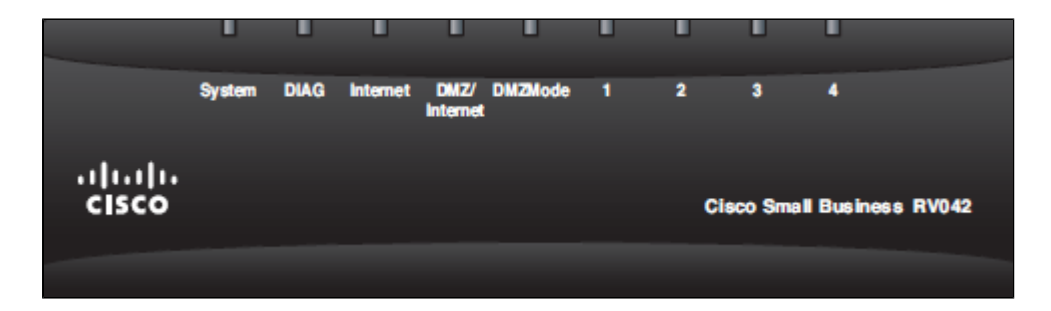

 $\tilde{a}f$ » DIAG - Wenn die Lampe aufleuchtet und leuchtet, bereitet sich der Router auf die Nutzung vor. Wenn die LED langsam blinkt, wird der Router eingeschaltet, auf die Werkseinstellungen zurückgesetzt oder die Firmware aktualisiert. Wenn die Lampe schnell blinkt, liegt ein Fehler vor. Wenn die Lampe nicht leuchtet, ist der Router einsatzbereit.

 $\tilde{a}f$ » System - Wenn die LED leuchtet, ist der Router eingeschaltet. Wenn es blinkt, führt der Router einen Diagnosetest durch.

 $\tilde{a}f$ » Internet - Ein Gerät wird an den Internet-Port angeschlossen, wenn die Lampe leuchtet. Wenn

es blinkt, verarbeitet der Internet-Port eine Netzwerkaktion.

 $\tilde{a}$ f» DMZ/Internet - Ein Gerät ist an den DMZ/Internet- oder DMZ-Port angeschlossen, wenn die Lampe leuchtet. Wenn es blinkt, verarbeitet der Port eine Netzwerkaktion.

 $\tilde{a}$ f» DMZ Mode (DMZ-Modus): Wenn die Lampe leuchtet, wird die DMZ/das Internet als DMZ konfiguriert. Wenn sie nicht leuchtet, wird der DMZ-/Internet-Port als alternative Internetverbindung konfiguriert.

 $\tilde{a}f$  1-4 - Ein Gerät wird an den LAN-Port angeschlossen, wenn die Lampe leuchtet. Wenn es blinkt, verarbeitet der LAN-Port eine Netzwerkaktion.

 $\tilde{a}$ f» RV042G Gigabit - Die Farbe des Lichts gibt die Geschwindigkeit des Ports an. Wenn sie grün leuchtet, beträgt die Geschwindigkeit Gigabit. Wenn es gelb ist, ist die Geschwindigkeit 10/100M.

### **RV082**

Auf der Vorderseite des Routers werden Statusleuchten und Ports angezeigt, über die der Router mit dem Internet verbunden werden kann.

#### **Ports**

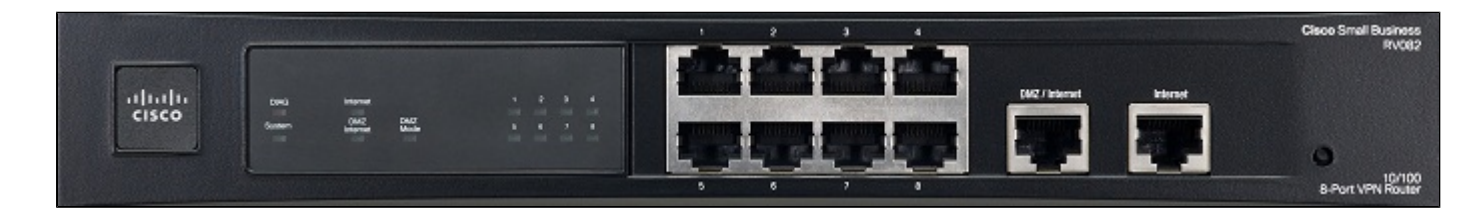

 $\tilde{a}$ f» Internet - Über diesen Port wird der RV042G-Router mit den Breitband-Netzwerkgeräten verbunden. Schließen Sie ein Ethernet-Kabel vom Breitband-Netzwerkgerät an den Internet-Port des Routers an.

 $\tilde{a}$ f» DMZ/Internet - Dieser Port wird verwendet, um den Router entweder mit einem zweiten Breitband-Netzwerkgerät oder einem DMZ-Host wie einem Webserver oder FTP-Server zu verbinden. Mit einer DMZ kann öffentlicher Internetverkehr auf einen bestimmten Computer im Netzwerk zugreifen, ohne LAN-Services ausgesetzt zu sein. Ein Ethernet-Kabel wird verwendet, um den DMZ-/Internet-Port mit einem zweiten Breitband-Netzwerkgerät zu verbinden.

 $\tilde{a}f$ » 1-4 Ports - Diese nummerierten Ports dienen zum Anschließen von Geräten wie Computern, Druckservern, Ethernet-Switches und anderen lokalen Netzwerkgeräten. Schließen Sie ein Ethernetkabel von einem nummerierten LAN-Port an den LAN-Port des Netzwerkgeräts an.

#### **Statusleuchten**

 $\tilde{a}f$ » DIAG - Wenn die Lampe aufleuchtet und leuchtet, bereitet sich der Router auf die Nutzung vor. Wenn die LED langsam blinkt, wird der Router eingeschaltet, auf die Werkseinstellungen zurückgesetzt oder die Firmware aktualisiert. Blinkt die Lampe schnell, liegt ein Fehler vor. Wenn die Lampe nicht leuchtet, ist der Router einsatzbereit.

 $\tilde{a}f$ » System - Wenn die LED leuchtet, ist der Router eingeschaltet. Wenn es blinkt, führt der Router einen Diagnosetest durch.

 $\tilde{a}f$ » Internet - Ein Gerät wird an den Internet-Port angeschlossen, wenn die Lampe leuchtet. Wenn

es blinkt, verarbeitet der Internet-Port eine Netzwerkaktion.

・ DMZ/Internet - Ein Gerät ist an den DMZ/Internet- oder DMZ-Port angeschlossen, wenn die Lampe leuchtet. Wenn es blinkt, verarbeitet der Port eine Netzwerkaktion.

 $\tilde{a}f$ » DMZ Mode (DMZ-Modus): Wenn die Lampe leuchtet, wird die DMZ/das Internet als DMZ konfiguriert. Wenn sie nicht leuchtet, wird der DMZ-/Internet-Port als alternative Internetverbindung konfiguriert.

・ 1-8 - Ein Gerät wird an den LAN-Port angeschlossen, wenn die Lampe leuchtet. Wenn es blinkt, verarbeitet der LAN-Port eine Netzwerkaktion.

### Informationen zu dieser Übersetzung

Cisco hat dieses Dokument maschinell übersetzen und von einem menschlichen Übersetzer editieren und korrigieren lassen, um unseren Benutzern auf der ganzen Welt Support-Inhalte in ihrer eigenen Sprache zu bieten. Bitte beachten Sie, dass selbst die beste maschinelle Übersetzung nicht so genau ist wie eine von einem professionellen Übersetzer angefertigte. Cisco Systems, Inc. übernimmt keine Haftung für die Richtigkeit dieser Übersetzungen und empfiehlt, immer das englische Originaldokument (siehe bereitgestellter Link) heranzuziehen.